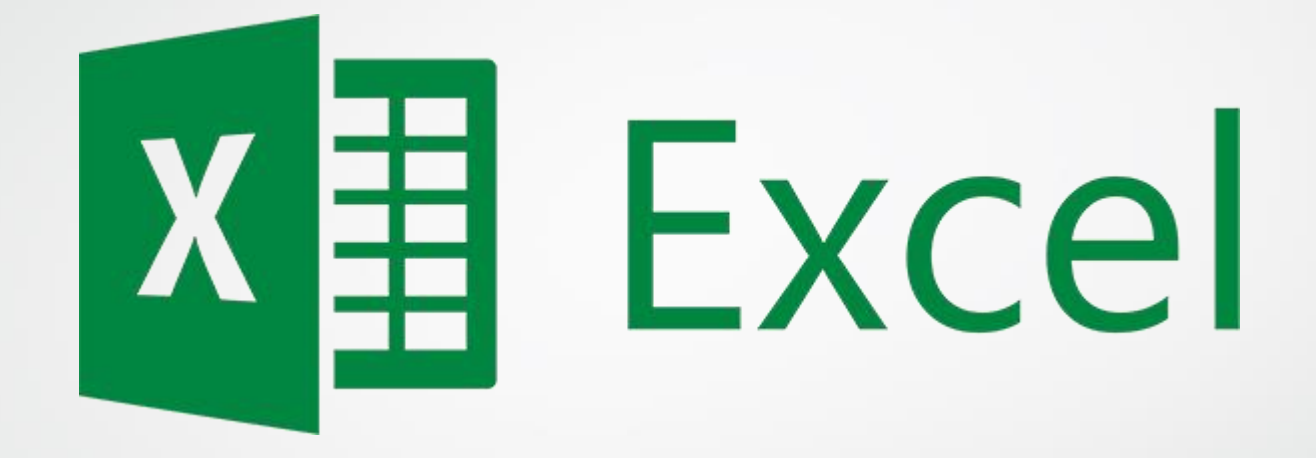

**[Visite nossa página http://www.excelempresarial2013.wordpress.com](http:www.excelempresarial2013.wordpress.com)**

**Lista de Exercícios**

**Prof: Williams Rodrigues**

### Questão de Nível Básico

Estudo de caso:

A loja San Paolo é uma grande rede do comércio varejista de calçados, ela possuí em seu quadro funcional um total de 9 (nove) funcionários, porém o novo gestor está com uma pequena dúvida quanto a conclusão de um relatório de vendas realizadas em um determinado período. Veja abaixo a planilha e ajude o gestor a concluir o relatório.

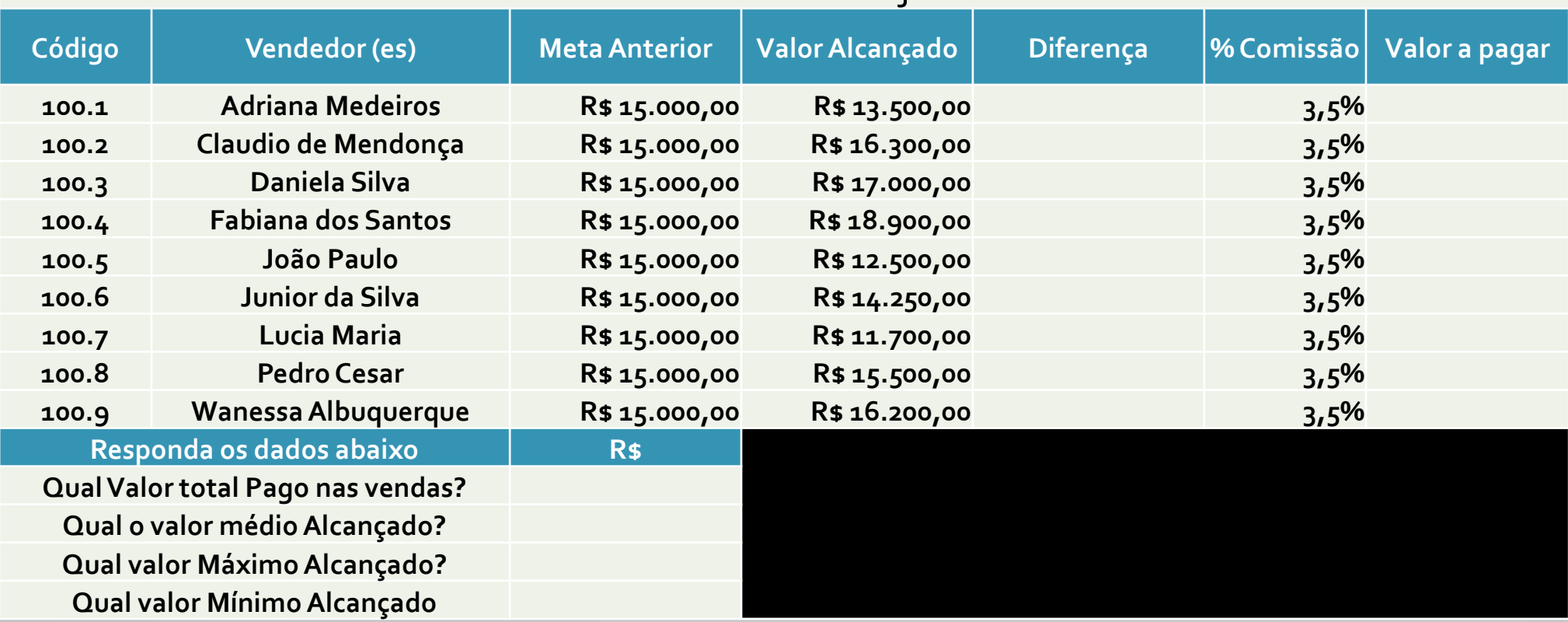

#### Relatório de vendas da Loja San Paolo

**Prof: Williams Rodrigues**

# Exercício com gráficos

- Com base na tabela anterior, quero que faça dois gráficos:
- <sup>O</sup> primeiro gráfico será apresentado pela "DIFERENÇA", <sup>e</sup> este gráfico que irá analisar separadamente a situação de cada vendedor.
- <sup>O</sup> Segundo gráfico será apresentado pelo "VALOR ALCANÇADO".
- 1º gráfico será um gráfico dinâmico de colunas vertical;
- 2º gráfico será um gráfico em formato Pizza com legenda <sup>e</sup> apresentando <sup>o</sup> percentual de cada vendedor.

## Questão de Nível Intermediário

• Com base na aula anterior onde estudamos a criação de formulários personalizados com a utilização da função (DESLOC), significa deslocamento, iremos fazer um estudo com a utilização da função criando um formulário baseando na planilha anterior.

• \* Observação: O referido formulário deverá ser criado com o recurso de "CABEÇALHO E RODAPÉ", e ele terá de ser inserido a nossa "CAIXA DE COMBINAÇÃO". Para que possamos deslocar os dados baseando-se pelo nome de cada vendedor.

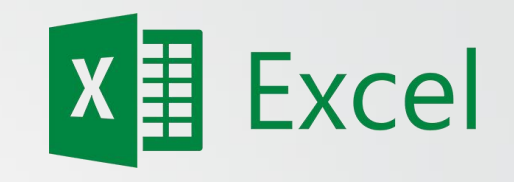

## Próximos Estudos

- **Nível básico:**
- Criação de tabela dinâmica, Estudo dos gráficos, Mini gráficos, Gráficos dinâmicos

- **Nível Intermediário:**
- Procv (procura vertical)
- Cont.se (contagem através de um critério)

#### Vamos Estudar Agora?

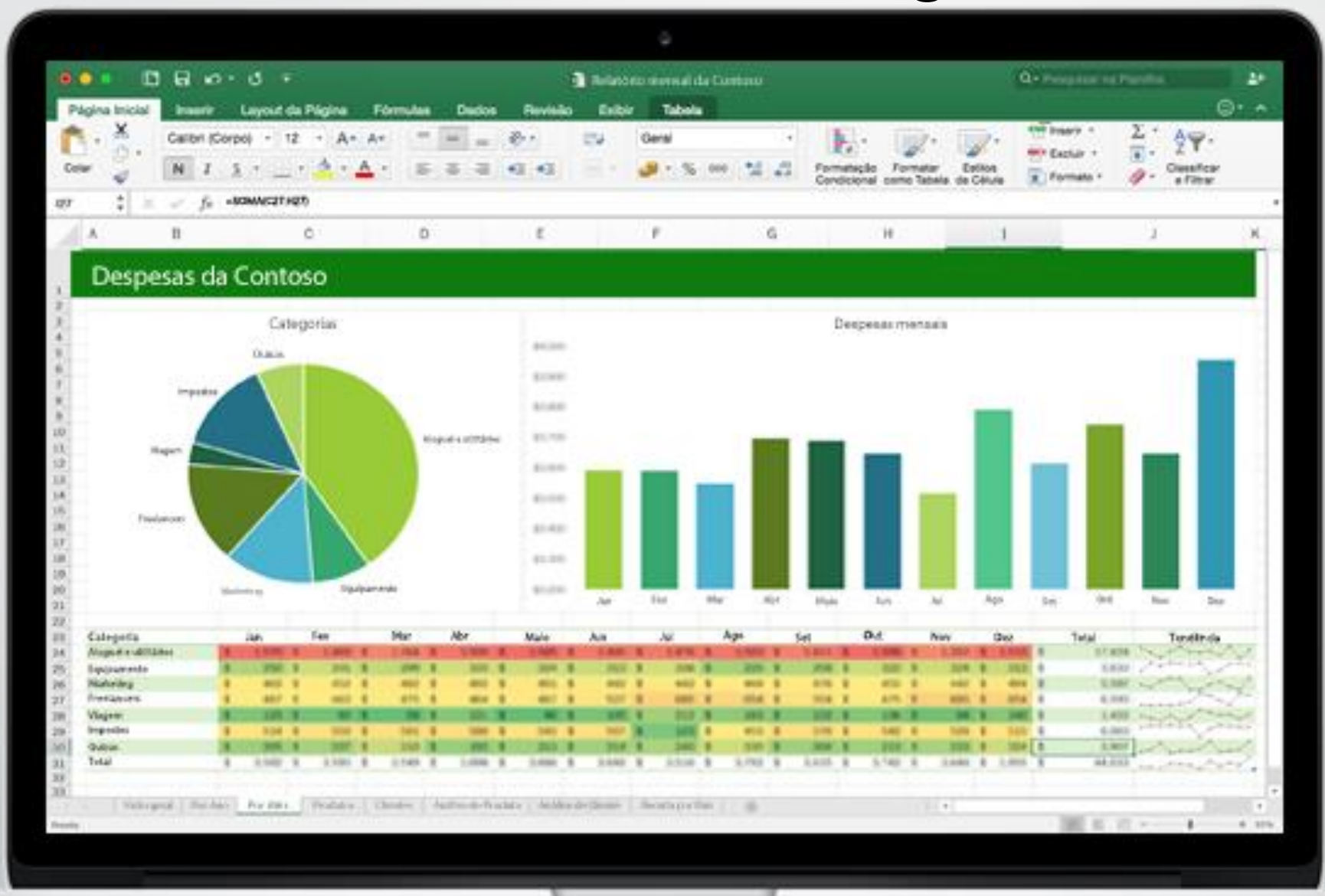